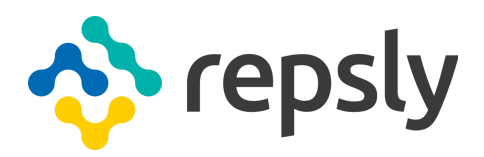

# REPSLY WEB API

Web interface for exchanging data with Repsly

## Repsly WEB API

*Web interface for exchanging data with Repsly*

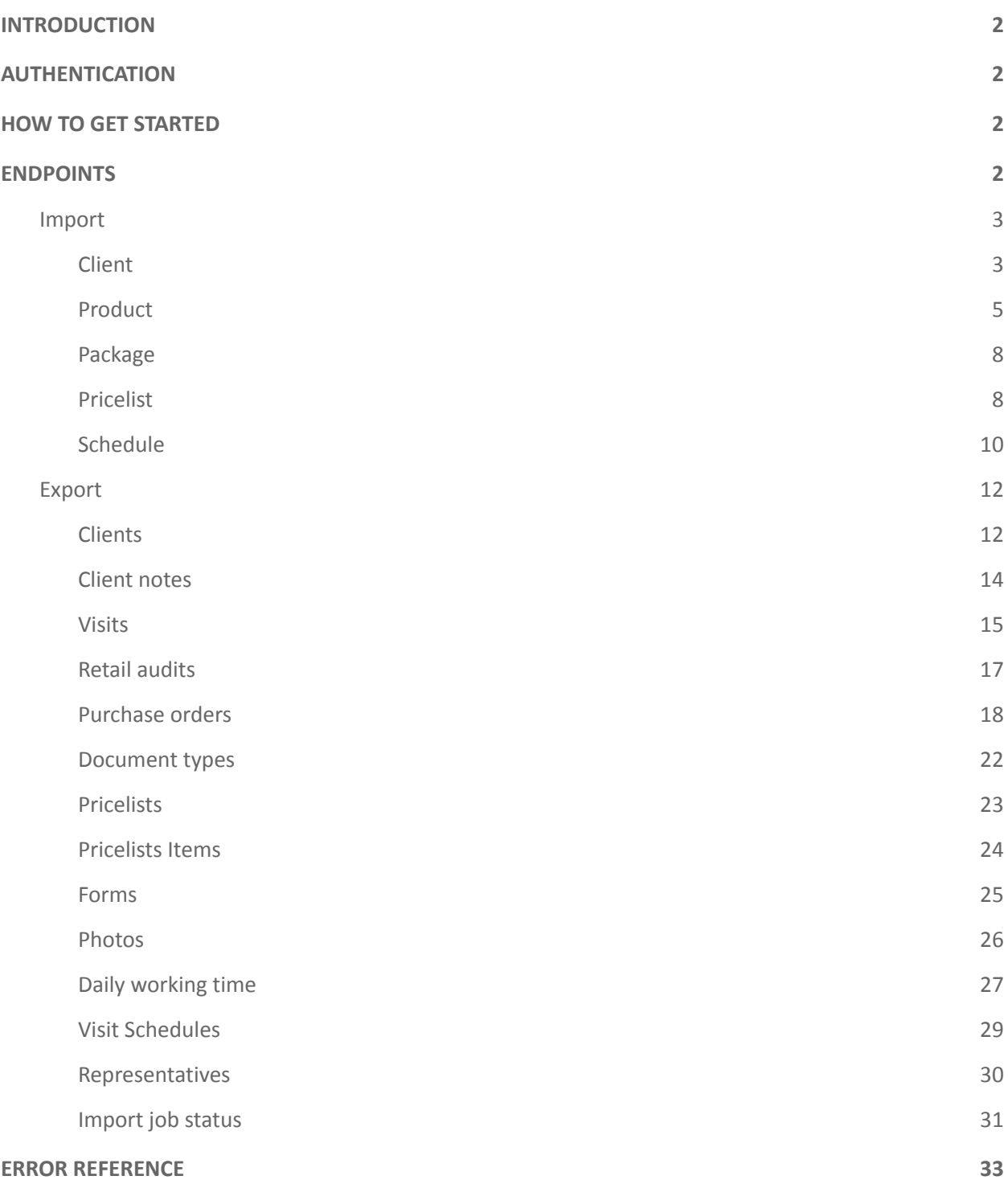

### <span id="page-2-0"></span>INTRODUCTION

This document is provided as a technical manual for developers and system integrators. The API is most suitable for ERP/CRM integration as it's designed to move clients and products from ERP/CRM to Repsly and clients, products, forms and other documents into ERP/CRM.

With this data exchange there are no more frontiers and disconnected work. Data is maintained in the back-office and propagated to mobile workers, and work results automatically enter ERP/CRM, so two systems act as one.

### <span id="page-2-1"></span>AUTHENTICATION

Repsly API uses Basic authentication supported by SSL encryption to keep data transfer safe. The client sends the key and passcode as unencrypted base64 encoded text but it is used with HTTPS to prevent data spoofing.

API credentials differ from your login username and password. You can find your API username and password on Repsly settings page under API Settings.

### <span id="page-2-2"></span>HOW TO GET STARTED

You will need to write your own application which will communicate with both your system and Repsly API in any manner that best suits your needs. For communicating with the API, you will need to create a HTTP GET request to retrieve data or a HTTP POST request to send data to Repsly. How you process the data in your own system is up to you.

A full list of request and response messages is available in both JSON and XML formats on the API reference page located at [https://api.repsly.com/v3/help.](https://api.repsly.com/v3/help)

### <span id="page-2-3"></span>ENDPOINTS

API supports both JSON and XML formats for requests and responses. JSON format is set as default.

To send a JSON request, header **Content-Type** should be set to "application/json". To send an XML request, header **Content-Type** should be set to "application/xml".

Also, you can choose between JSON and XML response formats by sending the appropriate **Accept** key in the header request with value "application/json" or "application/xml", respectively.

Endpoints support updating records (POST method) or getting records (GET method).

#### <span id="page-3-0"></span>Import

Import is designed so that you can insert or update entities one by one. Batch import is not supported.

Any import into Repsly works in a way that you POST data, and Repsly decides whether to insert or update it. Key for deciding which records to update or insert is colored red in field definition tables.

#### <span id="page-3-1"></span>**Client**

п

Endpoint is used to import existing clients from your system to Repsly.

## *Method: POST Path: https://api.repsly.com/v3/import/client Accept: application/json, application/xml Content-Type: application/json, application/xml*

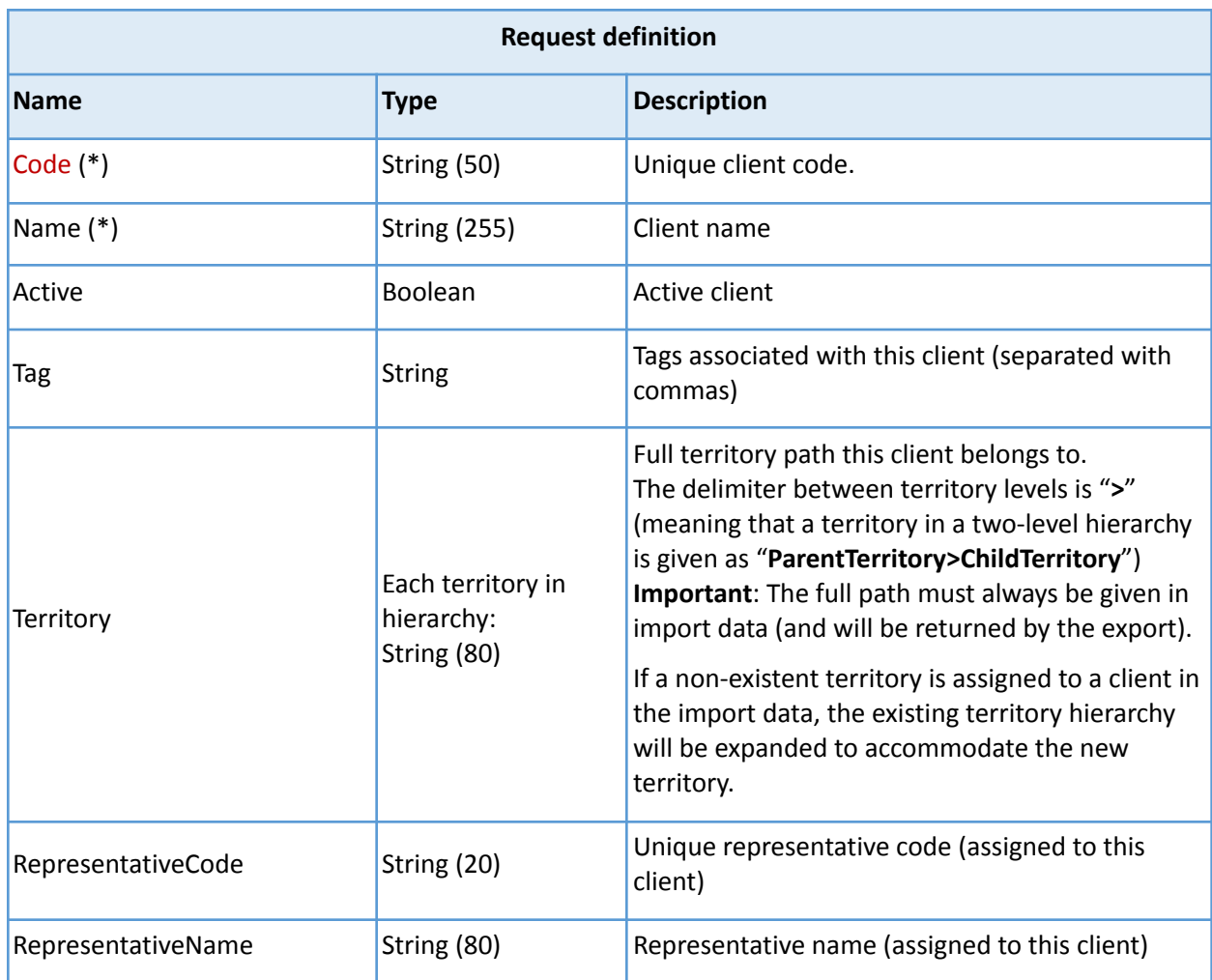

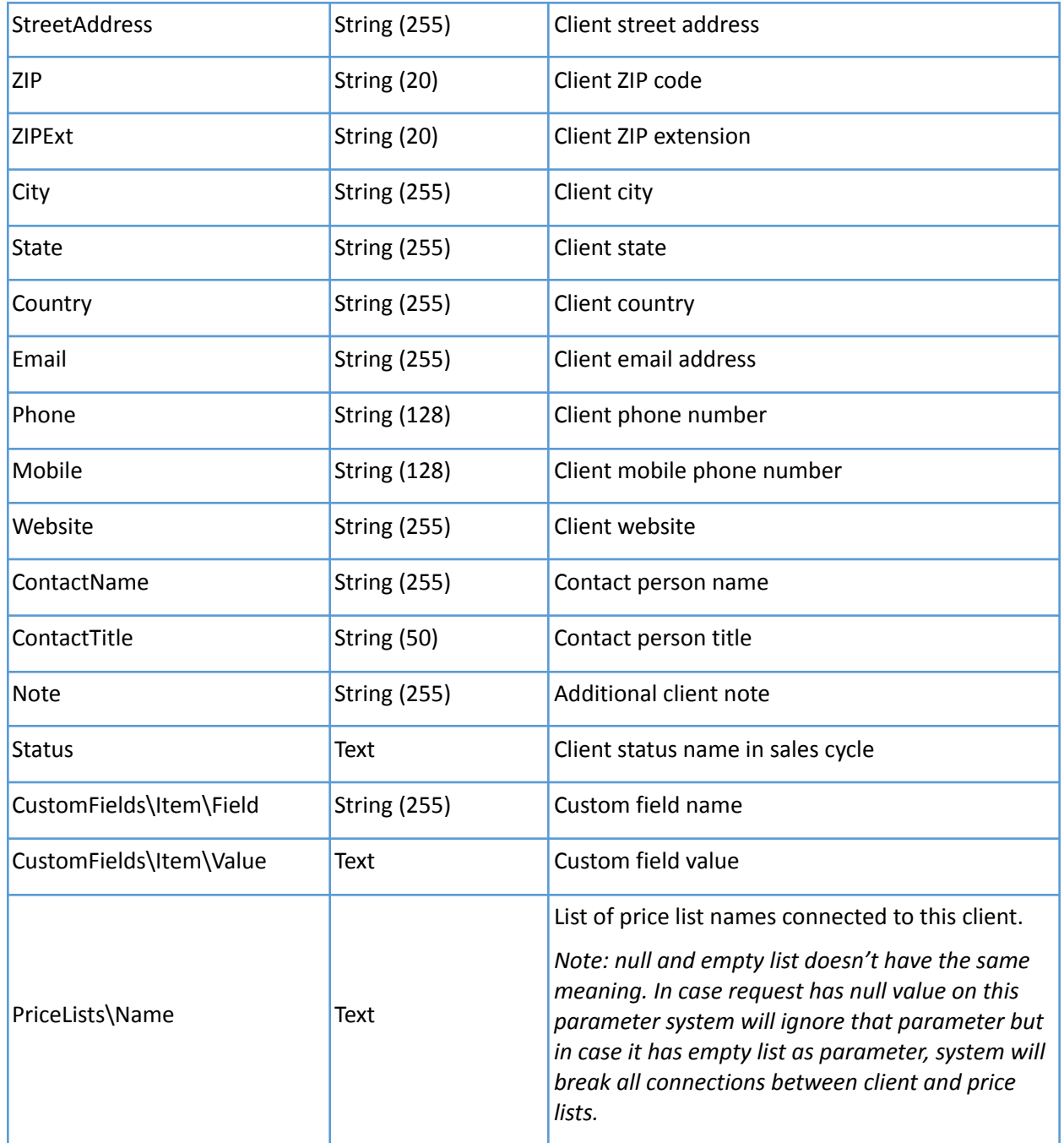

*(\*) – Required*

#### Response field definition:

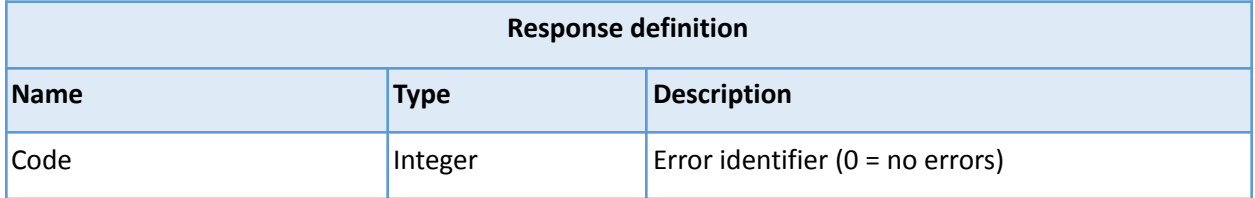

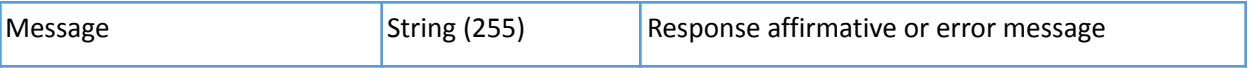

For a successful HTTP request (code 200), you will always receive a status response with Code equal to 0 (no error) and Message = "Client import job started asynchronously under ID: {ImportJobID}", where {ImportJobID} is the key you can use to check the current status of the import. To check the status of the import job you can use *[Import](#page-30-0) job status* endpoint.

In case of a HTTP bad request (code 400), you will also receive a status response with Code not equal to 0 and a descriptive message. For incorrect format or other unhandled errors you will receive an HTML Request error page.

#### <span id="page-5-0"></span>Product

Endpoint is used to import existing products from your system to Repsly.

#### п *Method: POST*

*Path: https://api.repsly.com/v3/import/product*

*Accept: application/json, application/xml*

*Content-Type: application/json, application/xml*

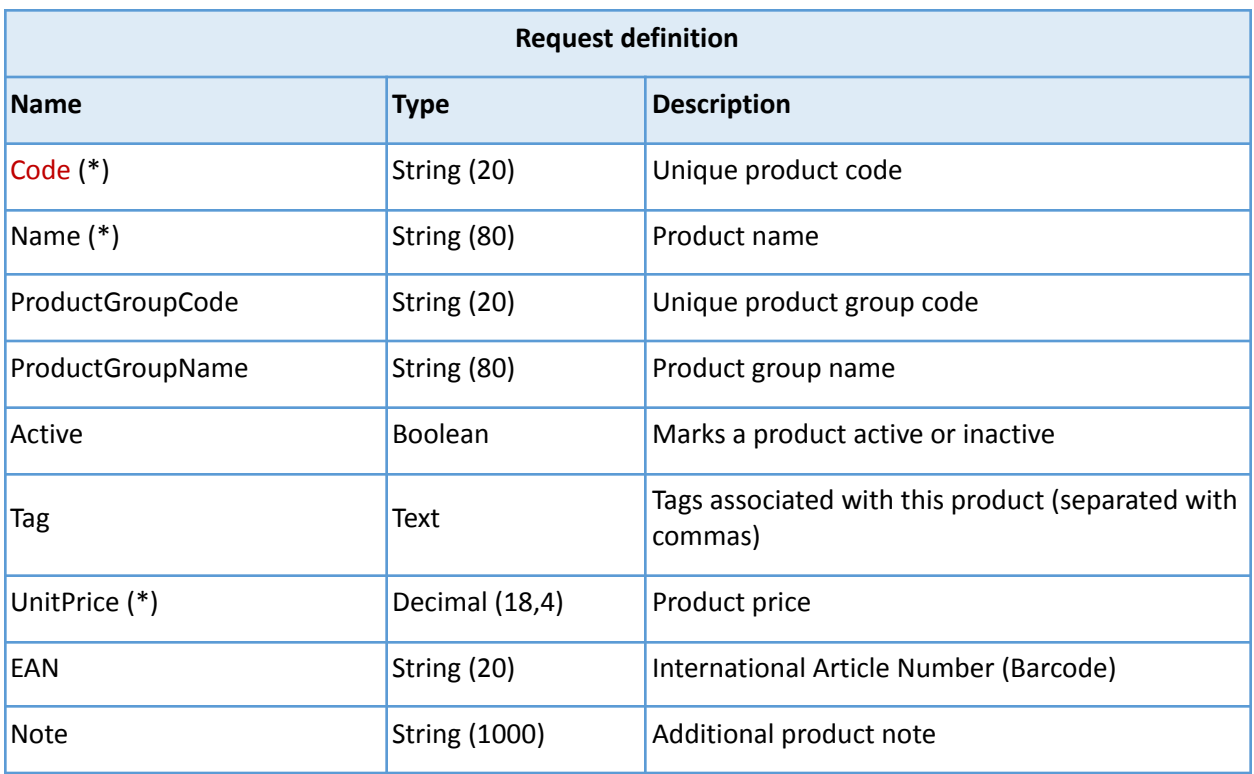

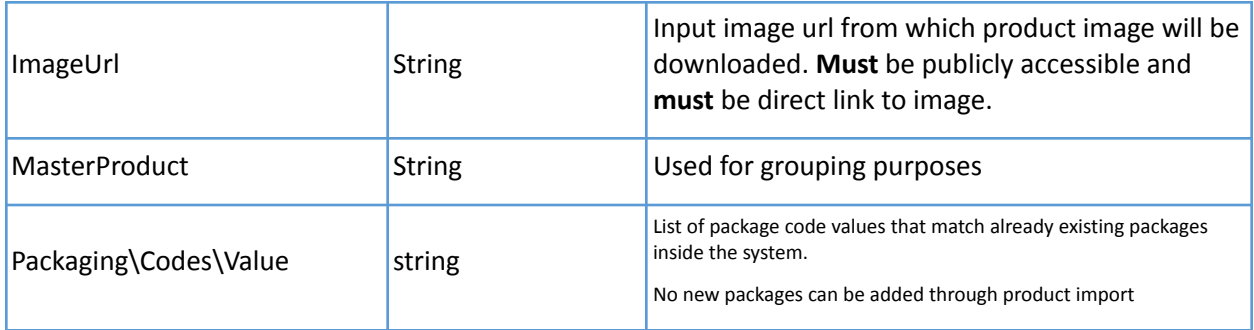

*(\*) – Required*

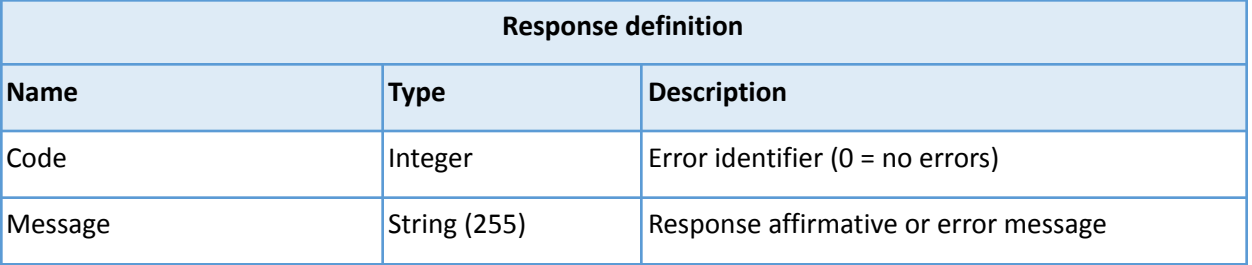

For a successful HTTP request (code 200), you will always receive a status response with Code equal to 0 (no error) and Message = "Client import job started asynchronously under ID: {ImportJobID}", where {ImportJobID} is the key you can use to check the current status of the import. To check the status of the import job you can use *[Import](#page-30-0) job status* endpoint.

In case of a HTTP bad request (code 400), you will also receive a status response with Code not equal to 0 and an error message.

#### <span id="page-7-0"></span>Package

п

Endpoint is used to import packages from your system into Repsly.

*Method: POST Path: https://api.repsly.com/v3/import/package Accept: application/json, application/xml Content-Type: application/json, application/xml*

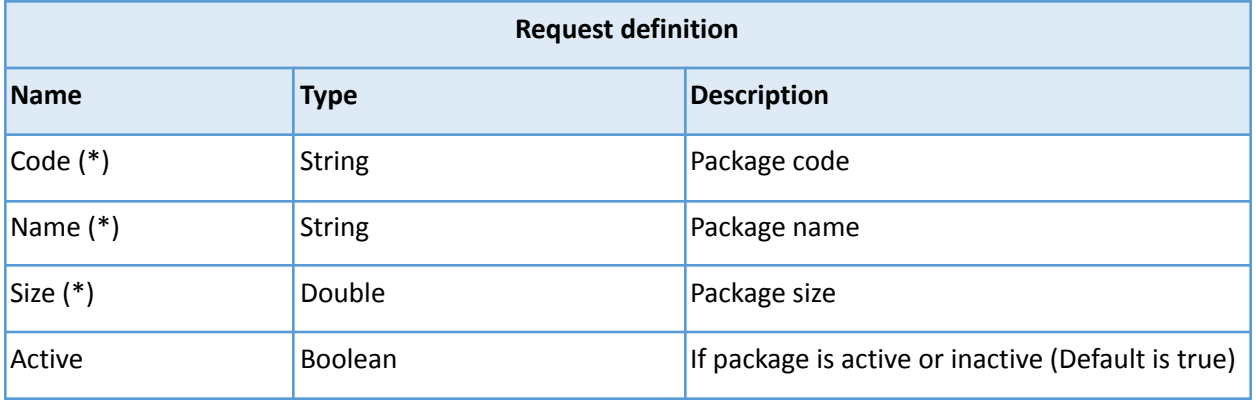

*(\*) – Required*

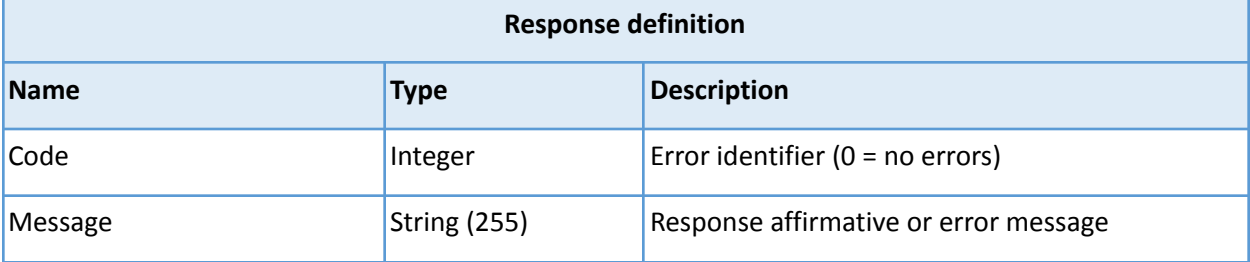

For a successful HTTP request (code 200), you will always receive a status response with Code equal to 0 (no error) and Message = "Package import job started asynchronously under ID: {ImportJobID}", where {ImportJobID} is the key you can use to check the current status of the import. To check the status of the import job you can use *[Import](#page-30-0) job status* endpoint.

In case of a HTTP bad request (code 400), you will also receive a status response with Code not equal to 0 and an error message.

#### <span id="page-7-1"></span>Pricelist

Endpoint is used to import items from your system into pricelists that already exist in Repsly.

#### $\mathbf{H}$ *Method: POST*

*Path: https://api.repsly.com/v3/import/pricelist Accept: application/json, application/xml Content-Type: application/json, application/xml*

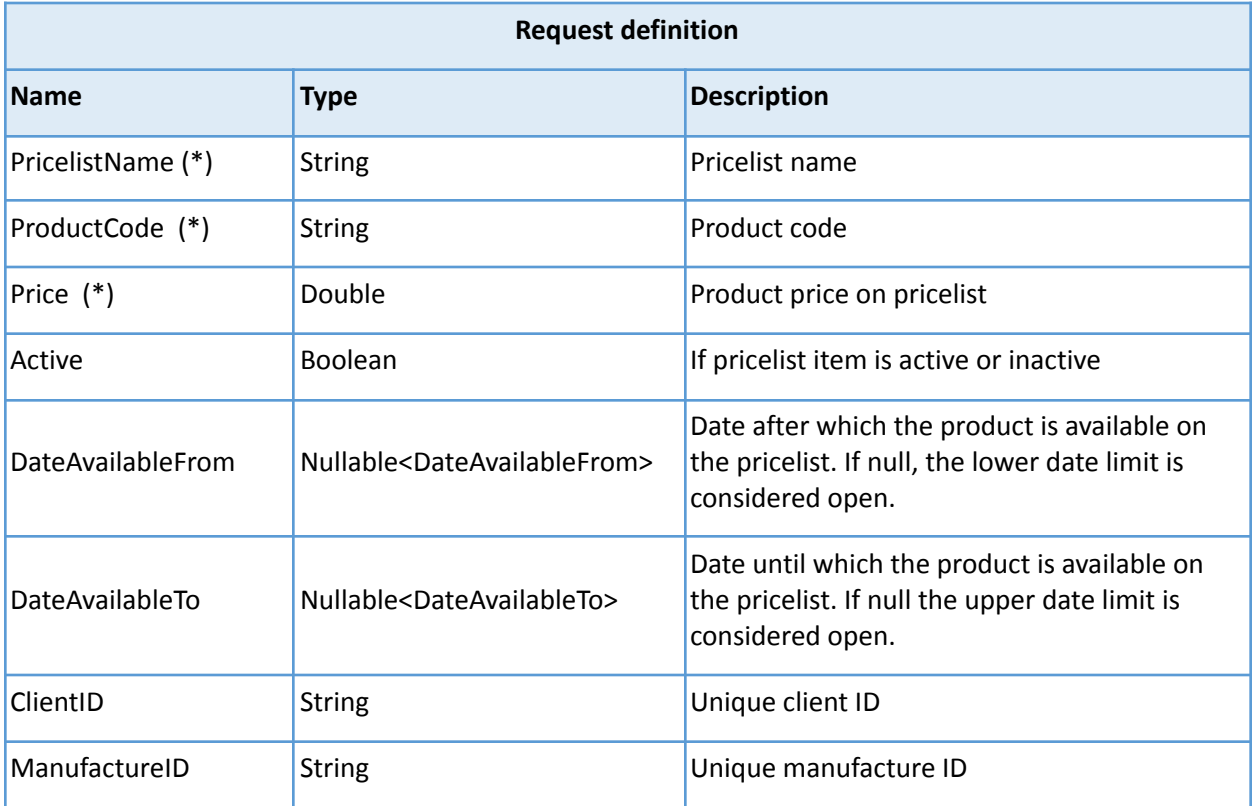

*(\*) – Required*

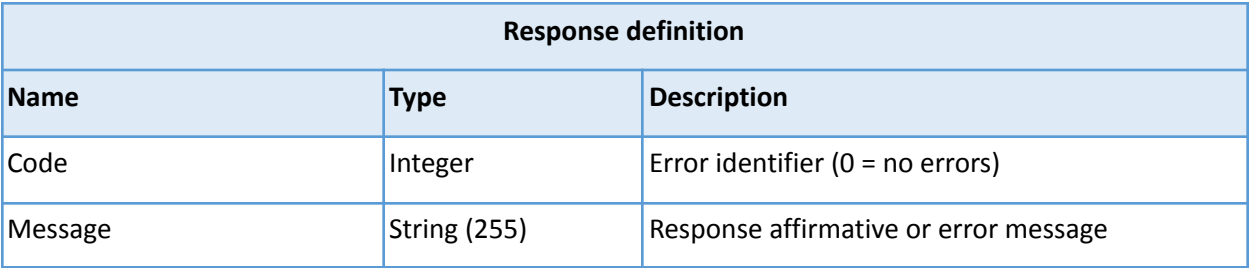

For a successful HTTP request (code 200), you will always receive a status response with Code equal to 0 (no error) and Message = "Client import job started asynchronously under ID: {ImportJobID}", where {ImportJobID} is the key you can use to check the current status of the import. To check the status of the import job you can use *[Import](#page-30-0) job status* endpoint.

In case of a HTTP bad request (code 400), you will also receive a status response with Code not equal to 0 and an error message.

### <span id="page-9-0"></span>Schedule

H.

Endpoint is used to import schedules from your system into Repsly.

*Method: POST Path: https://api.repsly.com/v3/import/schedule Accept: application/json, application/xml Content-Type: application/json, application/xml*

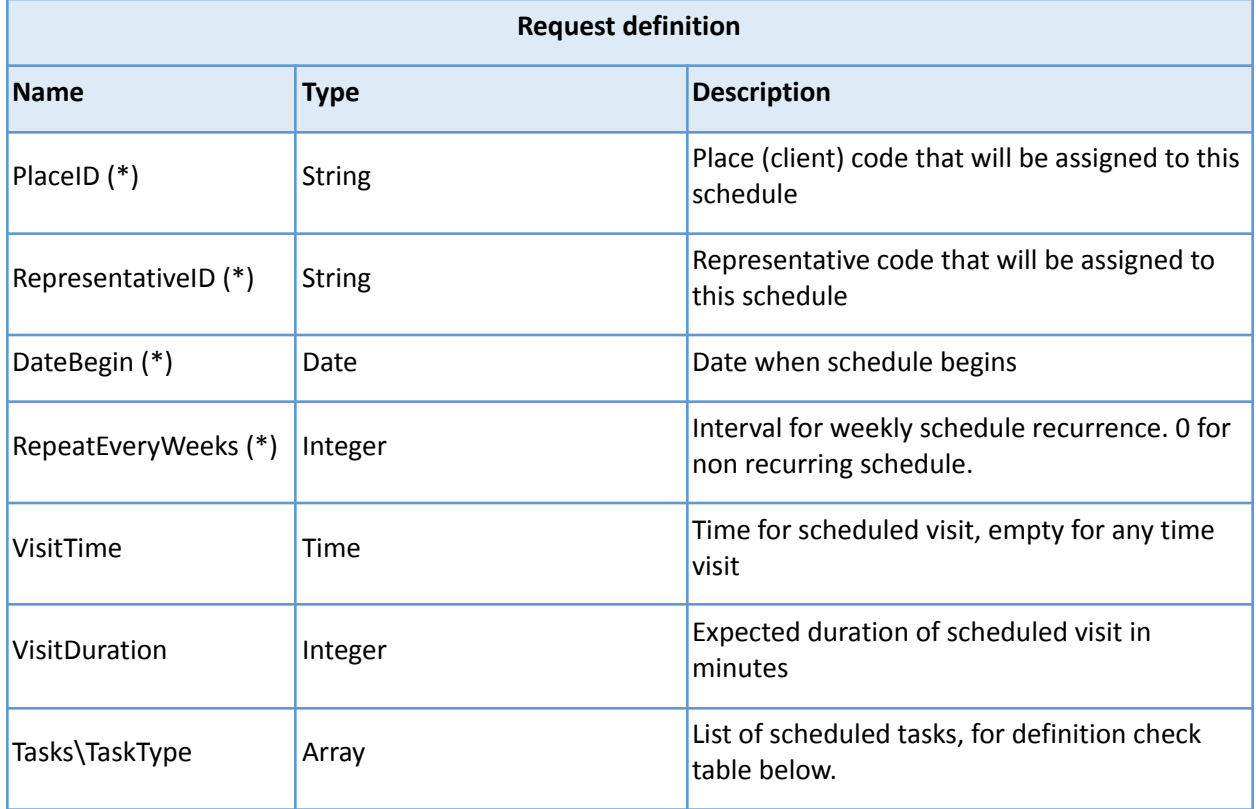

*(\*) – Required*

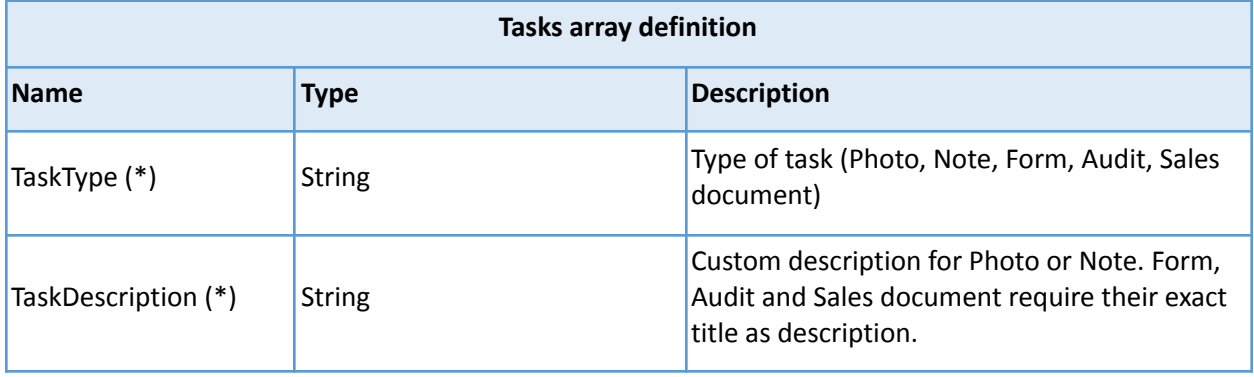

*(\*) – Required*

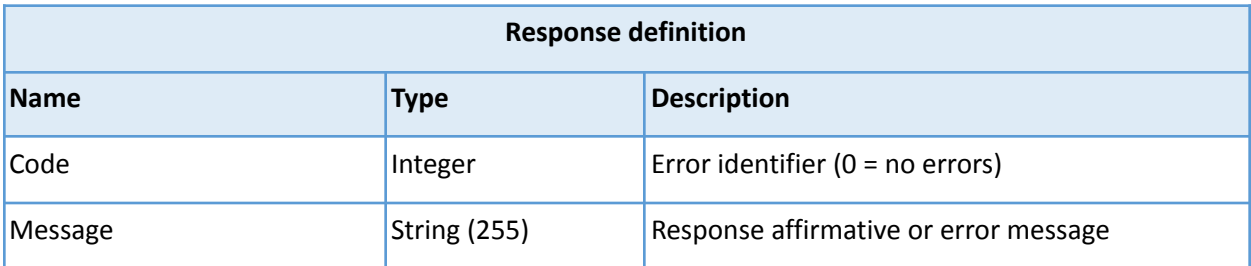

For a successful HTTP request (code 200), you will always receive a status response with Code equal to 0 (no error) and Message = "Package import job started asynchronously under ID: {ImportJobID}", where {ImportJobID} is the key you can use to check the current status of the import. To check the status of the import job you can use *[Import](#page-30-0) job status* endpoint.

In case of a HTTP bad request (code 400), you will also receive a status response with Code not equal to 0 and an error message.

#### <span id="page-11-0"></span>Export

Export of entities returns a maximum of 50 records.

Every response contains metadata with additional info about fetched records. Metadata records are gray-colored rows in field definition tables.

#### <span id="page-11-1"></span>**Clients**

Endpoint is used to export your clients from Repsly. System limit is 50 rows.

In every response you will receive meta variable LastTimeStamp of the last changed record in the list. Save it for future requests so you can use it as a parameter {lastTimeStamp} for every subsequent request until the response meta variable TotalCount is equal to 0, which means you have received all updates.

To get the complete list of clients, start your request with parameter {lastTimeStamp} = 0.

### п *Method: GET Path: https://api.repsly.com/v3/export/clients/{lastTimestamp} Accept: application/json, application/xml Content-Type: application/json, application/xml*

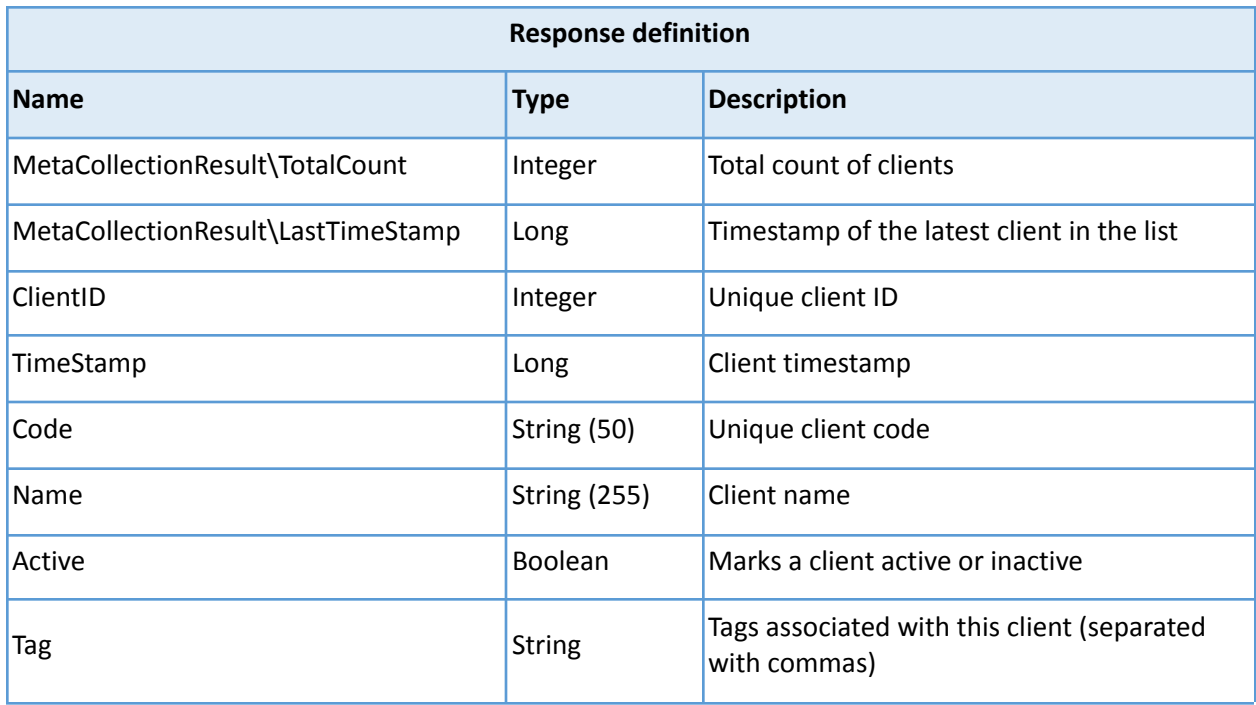

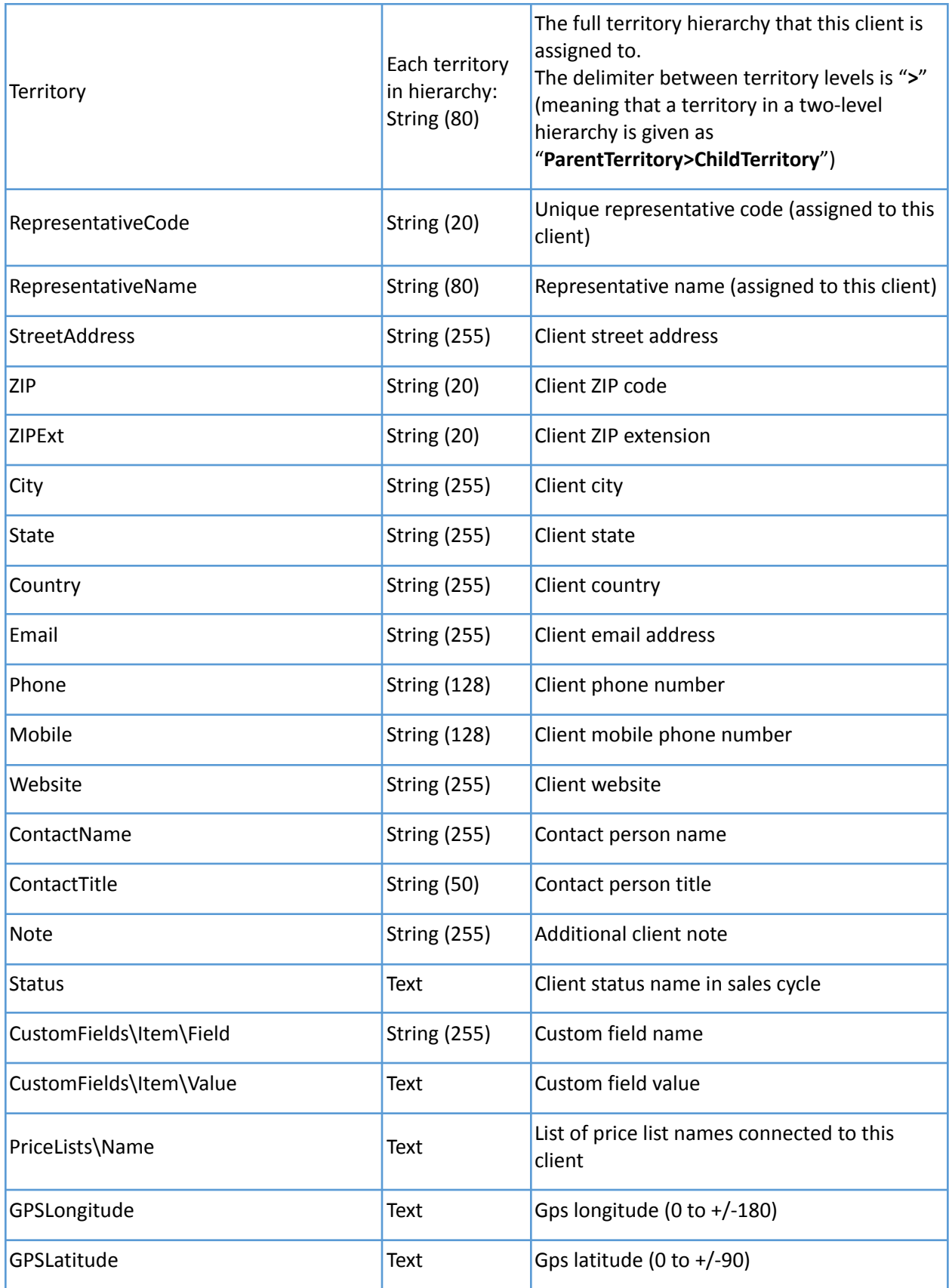

#### <span id="page-13-0"></span>Client notes

Endpoint is used to export your client notes from Repsly. System limit is 50 rows.

In every response you will receive meta variables FirstID and LastID. Save LastID for future requests so you can use it as a parameter {lastClientNoteID} for every subsequent request until the response meta variable TotalCount is equal to 0, which means you have received all updates.

To get the complete list of forms, start your request with parameter {lastClientNoteID} = 0.

#### H. *Method: GET*

*Path: https://api.repsly.com/v3/export/clientnotes/{lastClientNoteID} Accept: application/json, application/xml Content-Type: application/json, application/xml*

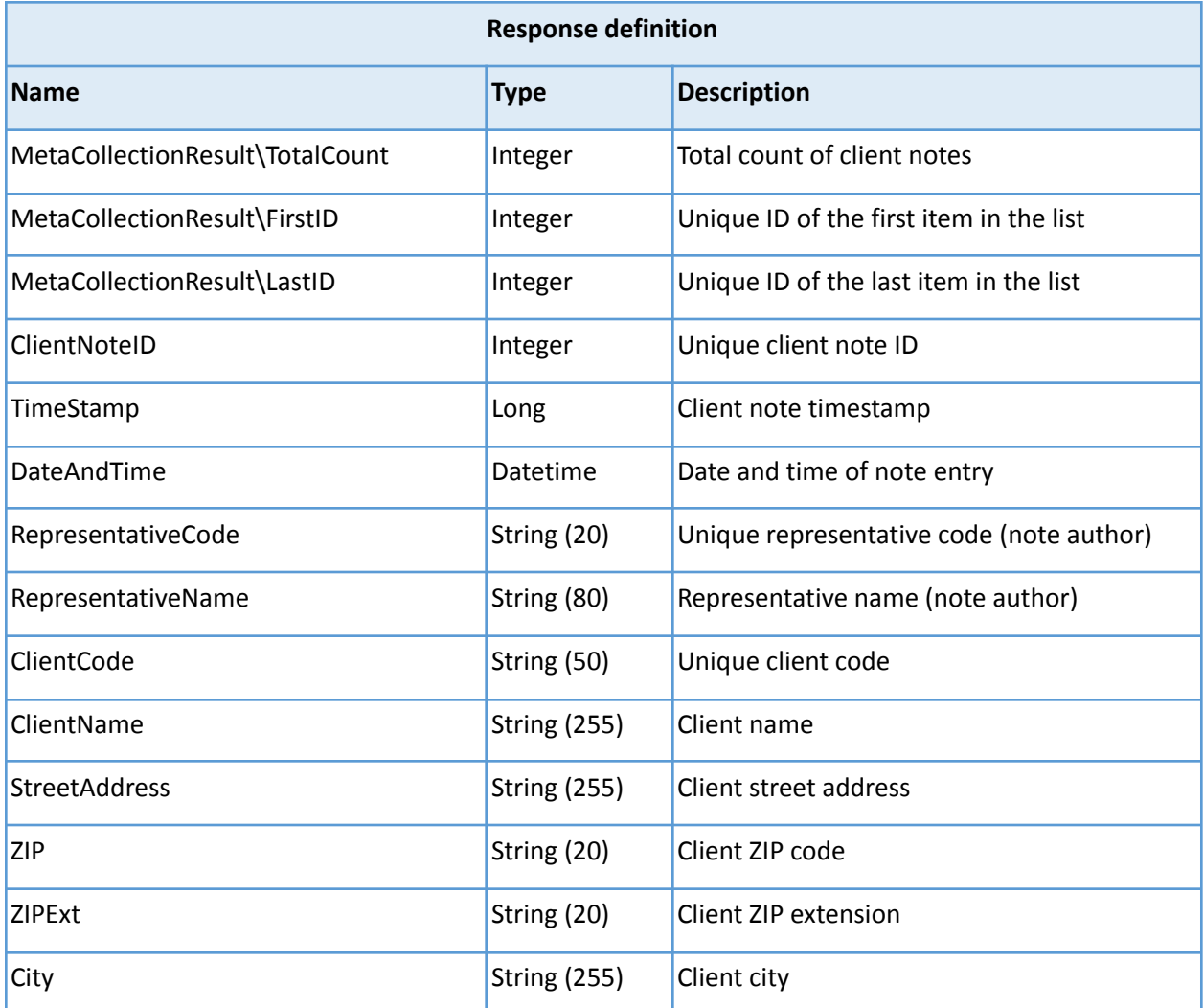

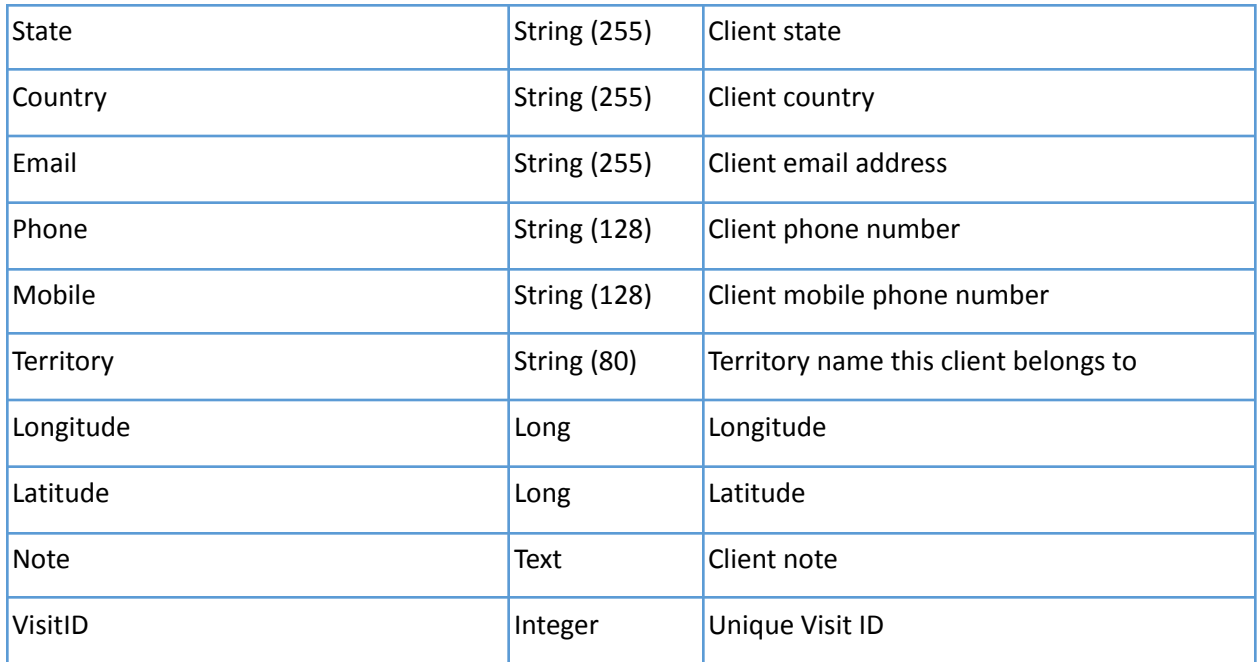

#### <span id="page-14-0"></span>Visits

Endpoint is used to export your visits from Repsly. System limit is 50 rows.

In every response you will receive meta variable LastTimeStamp of the last changed record in the list. Save it for future requests so you can use it as a parameter {lastTimeStamp} for every subsequent request until the response meta variable TotalCount is equal to 0, which means you have received all updates.

To get the complete list of visits, start your request with parameter {lastTimeStamp} = 0.

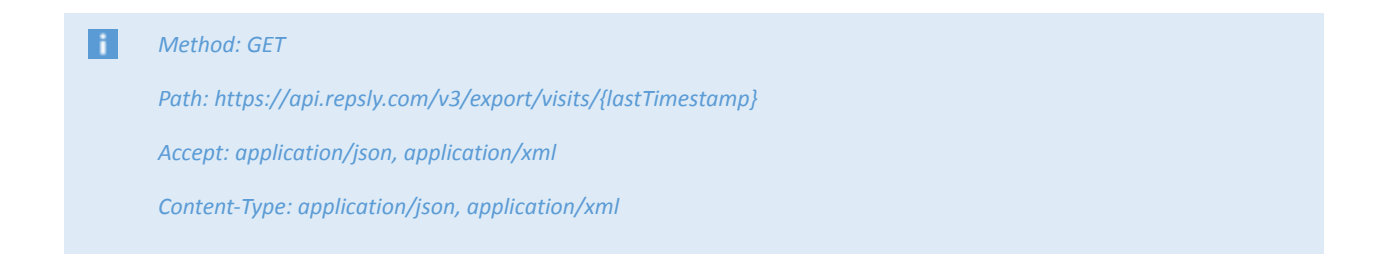

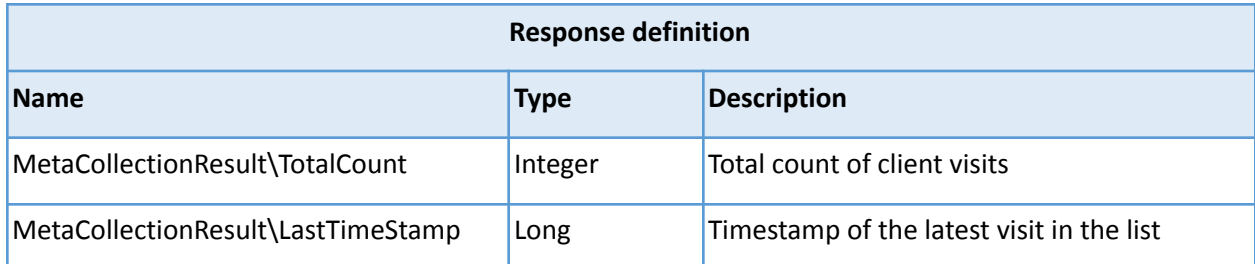

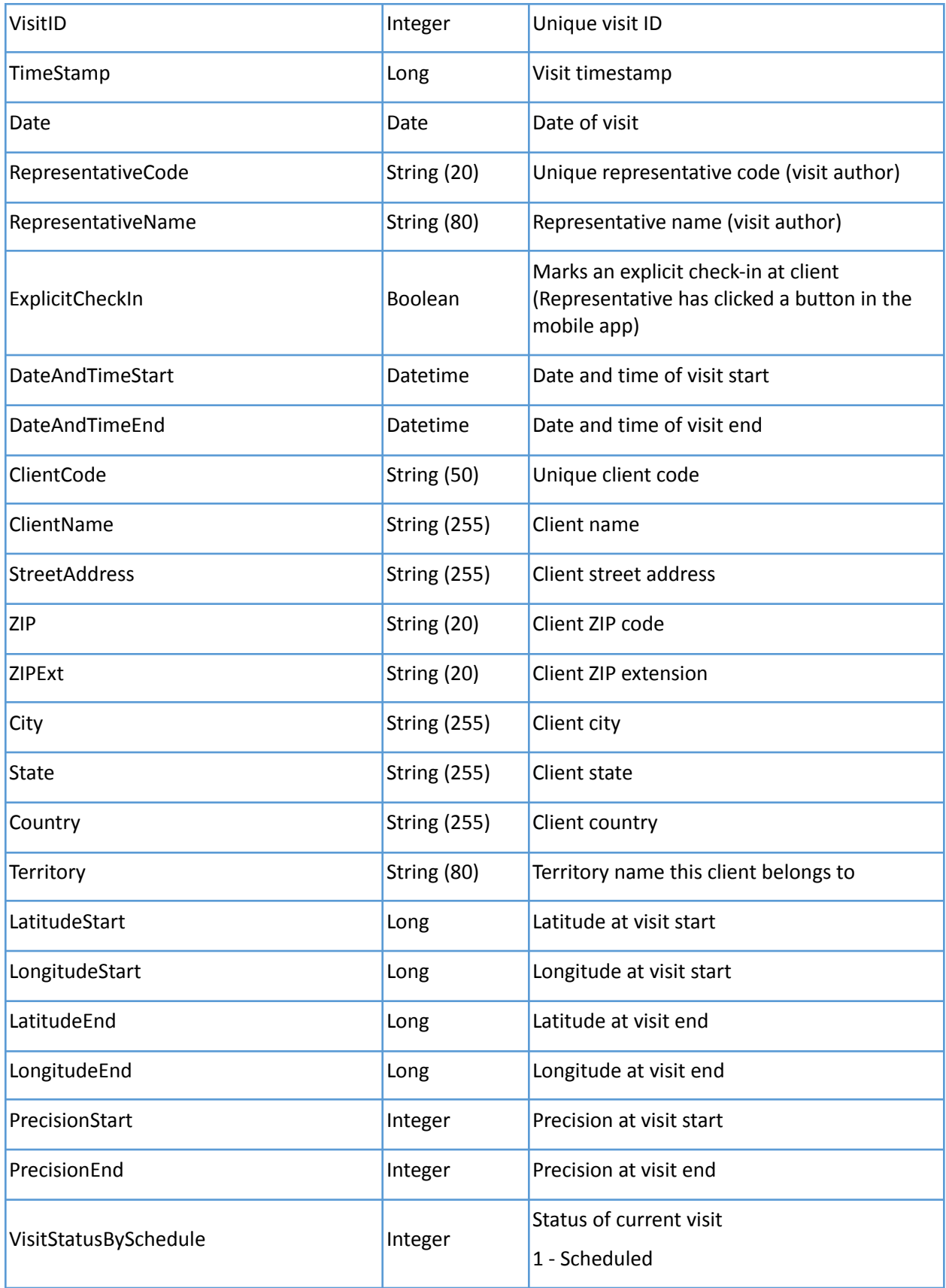

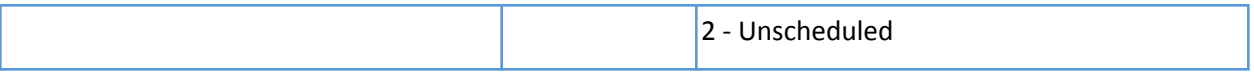

#### <span id="page-16-0"></span>Retail audits

Endpoint is used to export your retail audits from Repsly. System limit is 50 rows.

In every response you will receive meta variables FirstID and LastID. Save LastID for future requests so you can use it as a parameter {lastRetailAuditID} for every subsequent request until the response meta variable TotalCount is equal to 0, which means you have received all updates.

To get the complete list of retail audits, start your request with parameter {lastRetailAuditID} = 0.

#### H. *Method: GET*

*Path: https://api.repsly.com/v3/export/retailaudits/{lastRetailAuditID} Accept: application/json, application/xml Content-Type: application/json, application/xml*

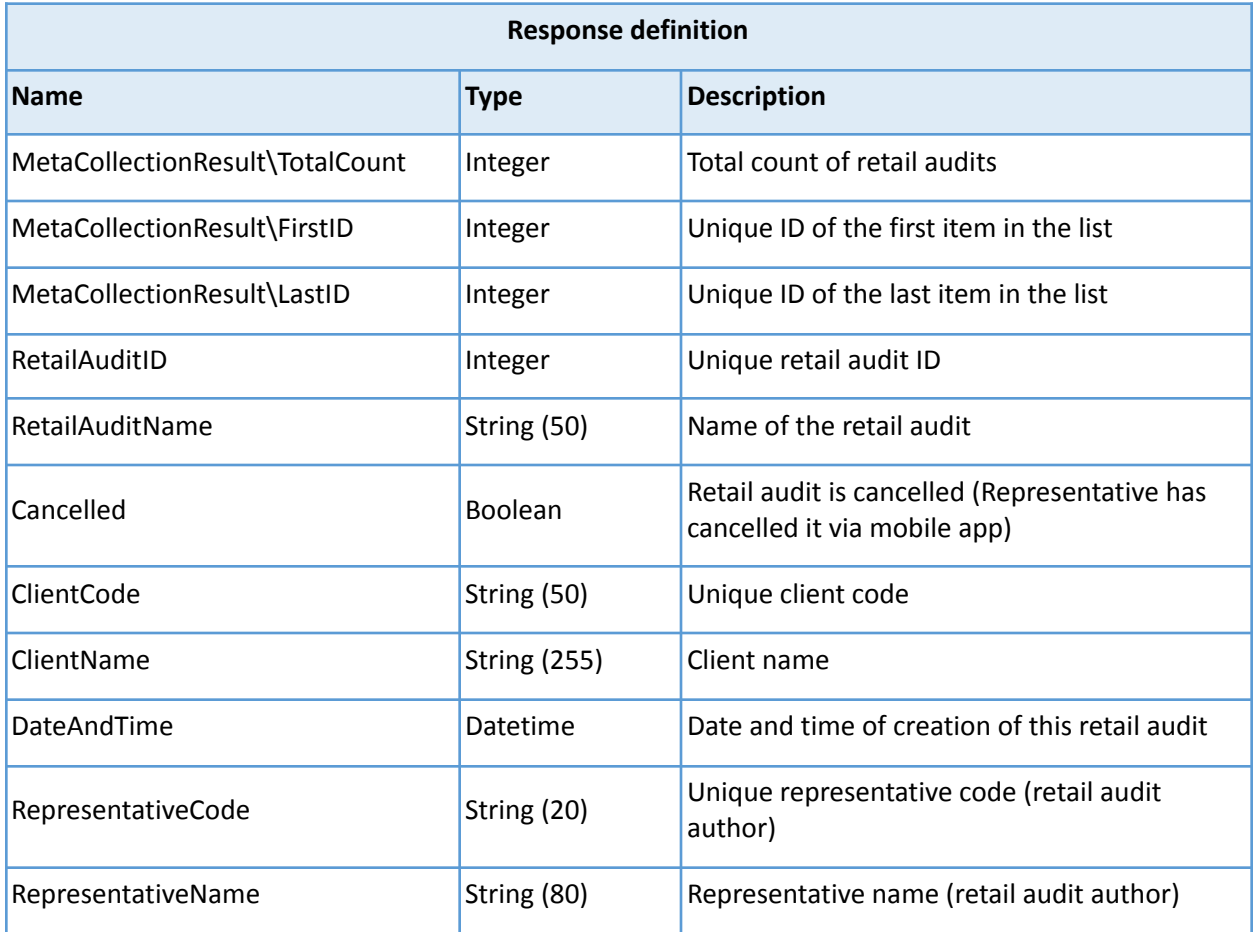

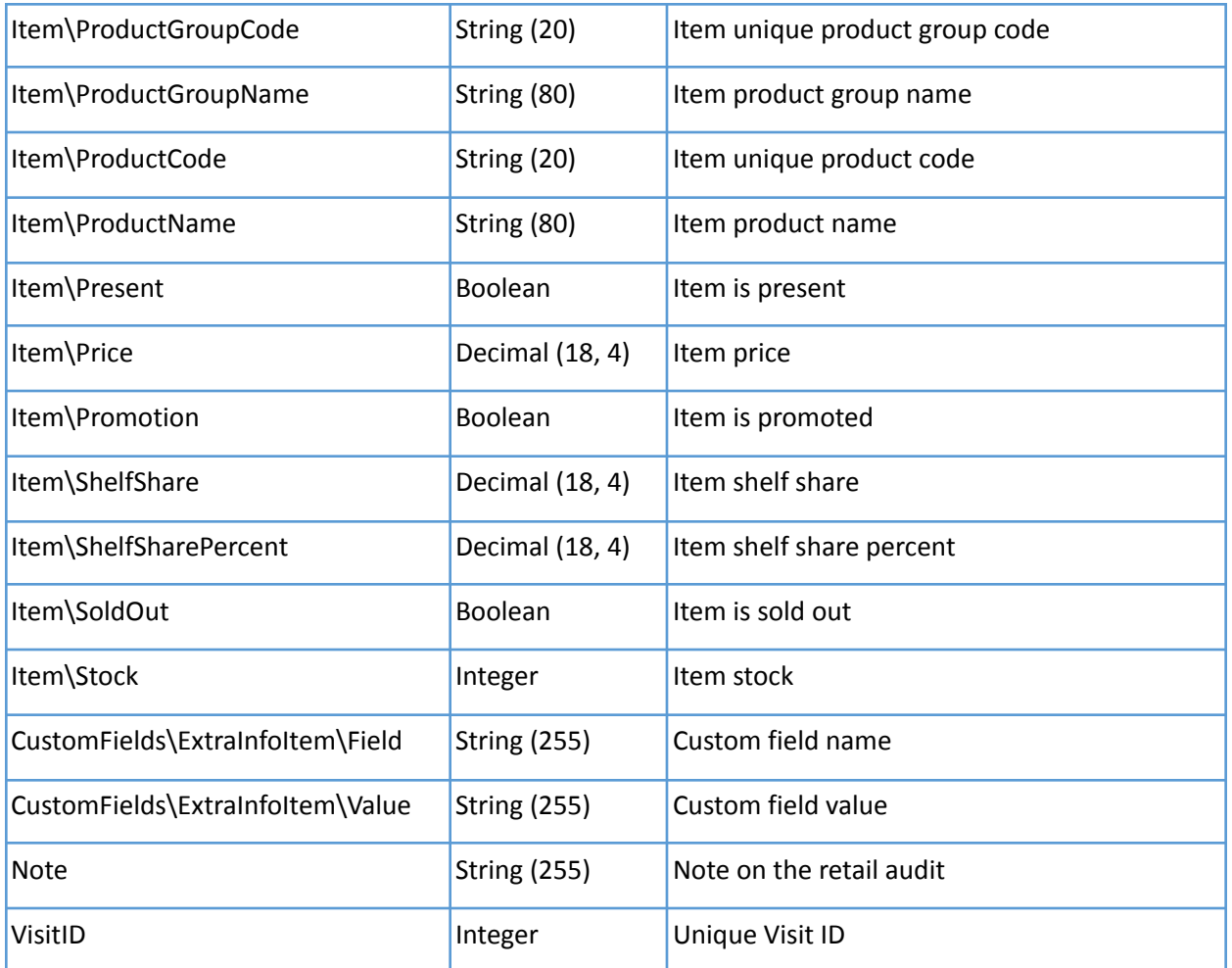

#### <span id="page-17-0"></span>Purchase orders

Endpoint is used to export your purchase orders from Repsly. System limit is 50 rows.

In every response you will receive meta variables FirstID and LastID. Save LastID for future requests so you can use it as a parameter {lastDocumentID} for every subsequent request until the response meta variable TotalCount is equal to 0, which means you have received all updates.

To get the complete list of purchase orders, start your request with parameter {lastDocumentID} = 0.

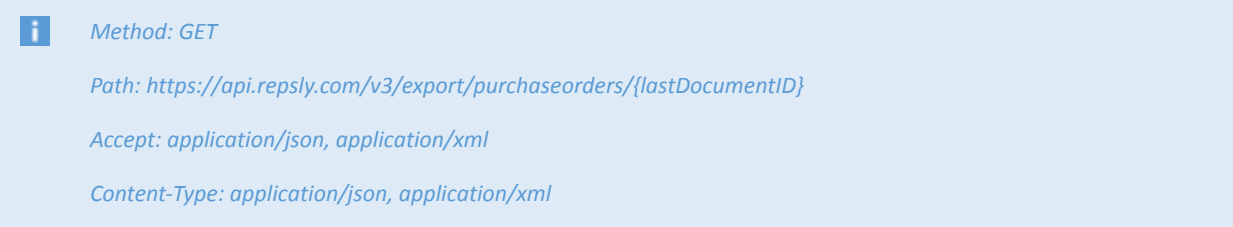

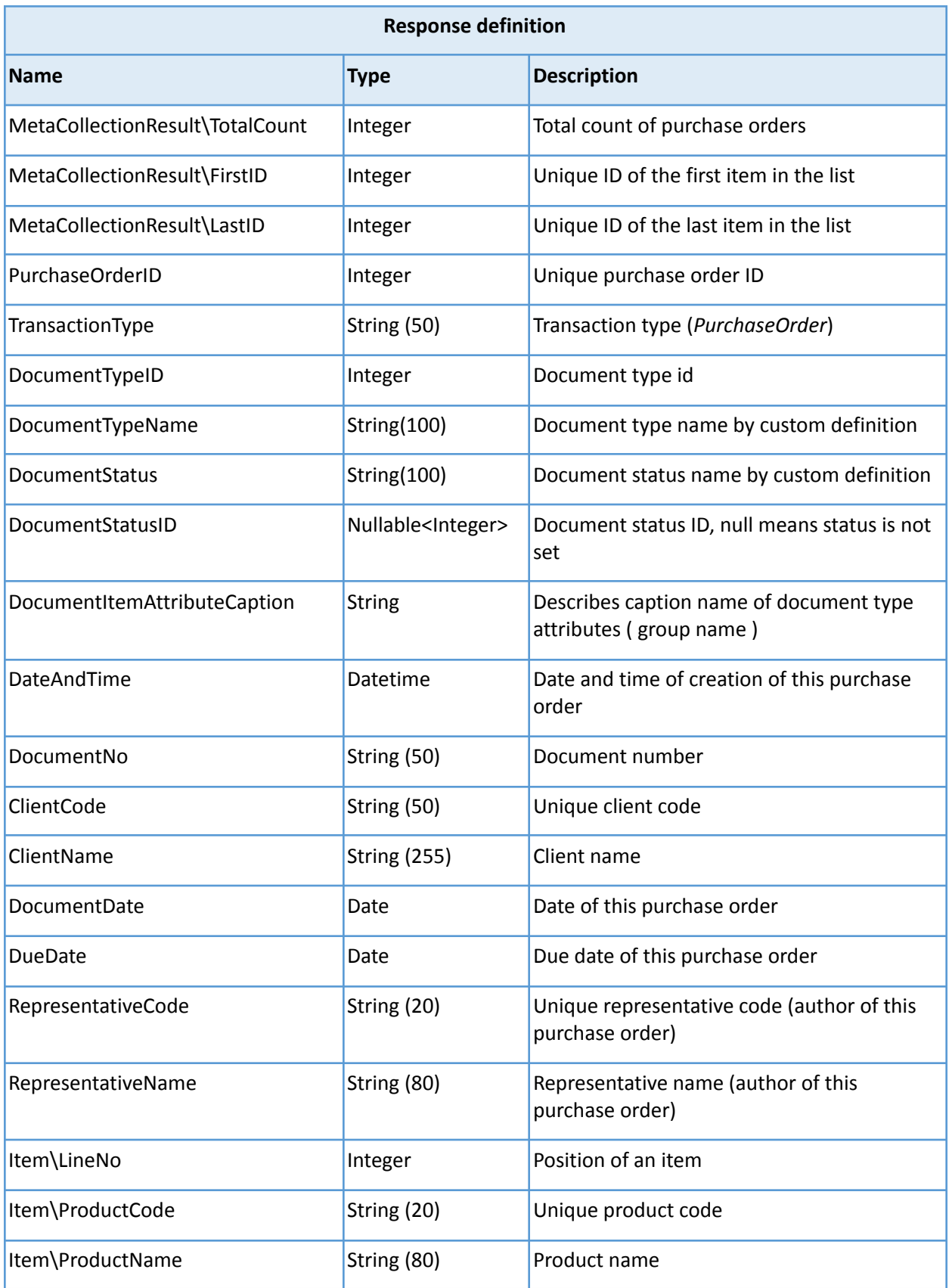

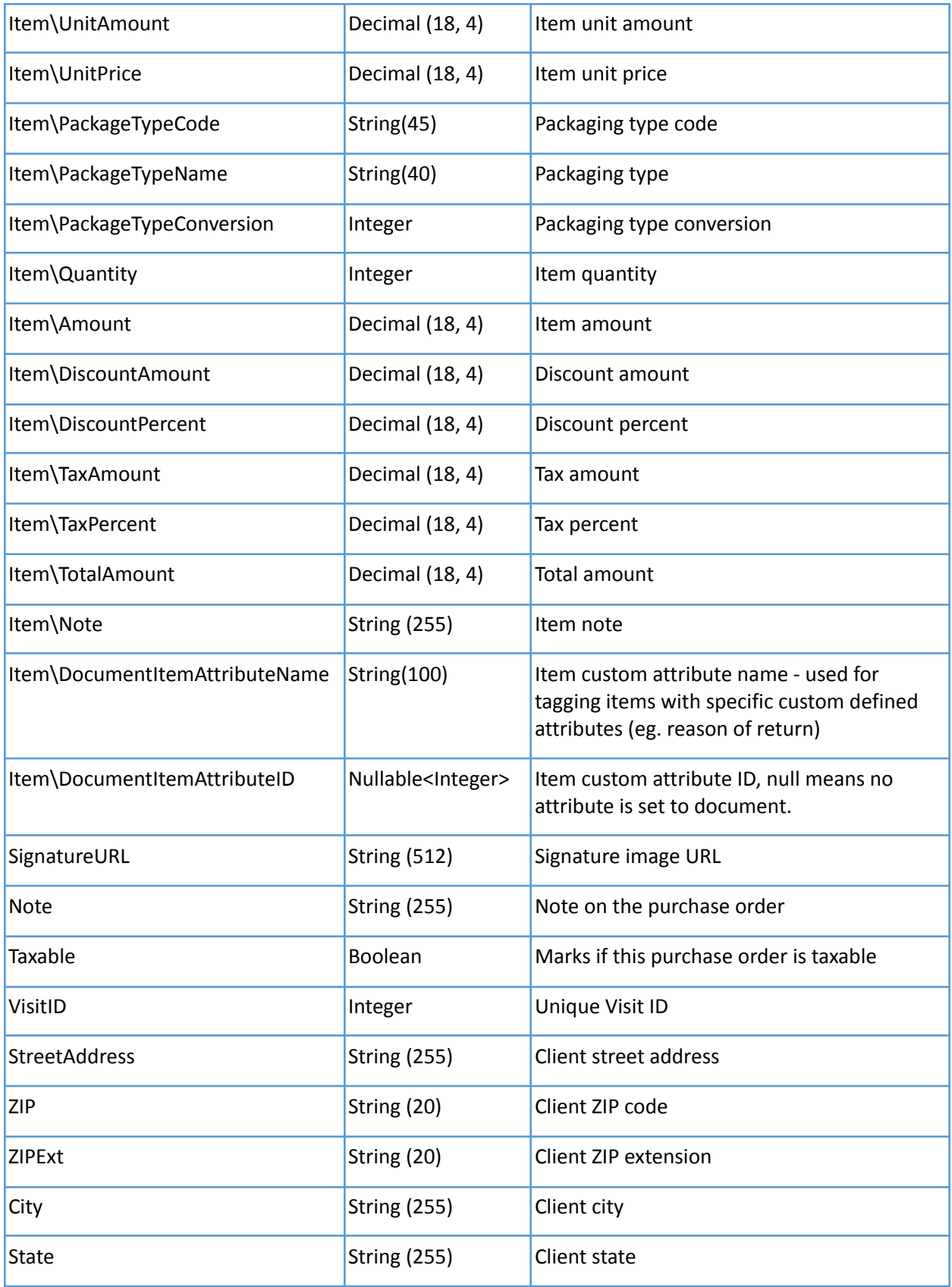

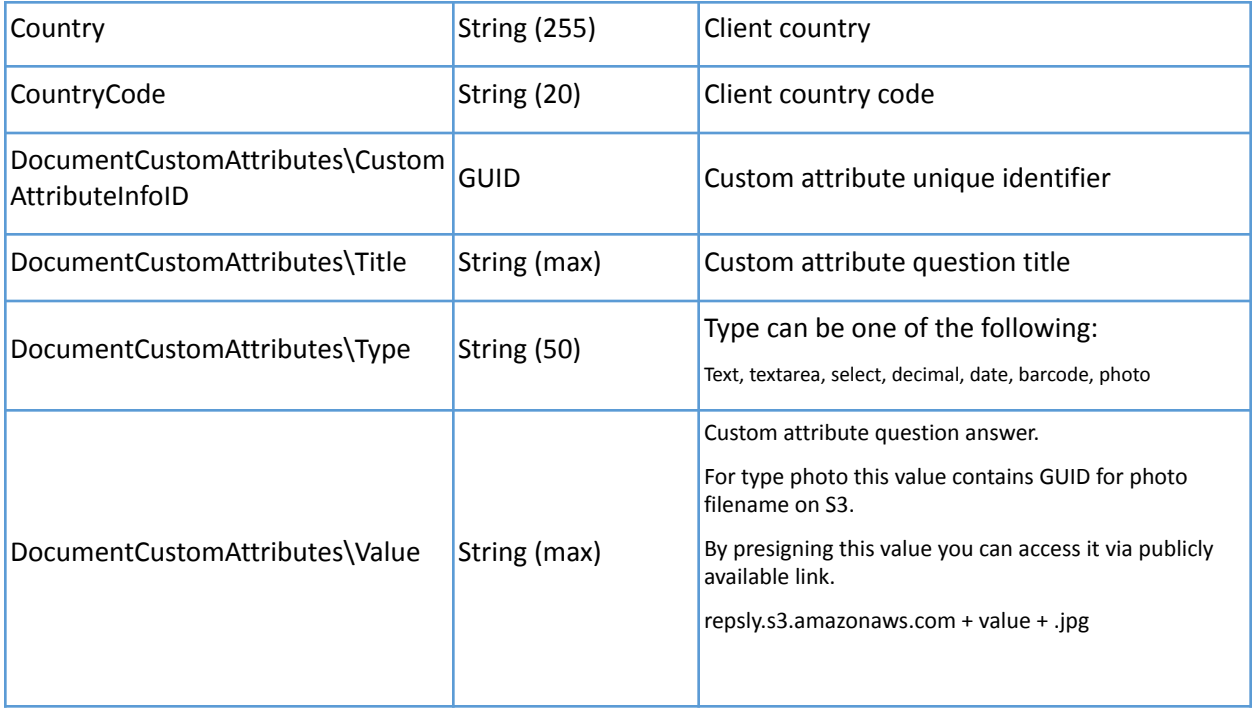

#### <span id="page-21-0"></span>Document types

Endpoint is used to export your basic document types' data from Repsly. This serves with the document status update capability as a document's status can only be updated with a valid status (from the corresponding document type)

#### H. *Method: GET*

*Path: https://api.repsly.com/v3/export/documentTypes/ Accept: application/json, application/xml Content-Type: application/json, application/xml*

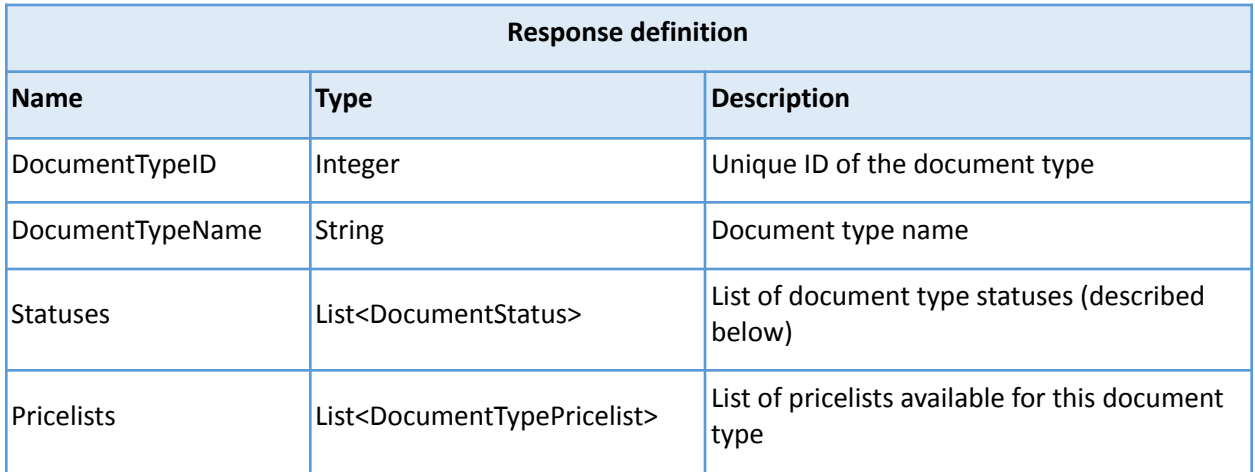

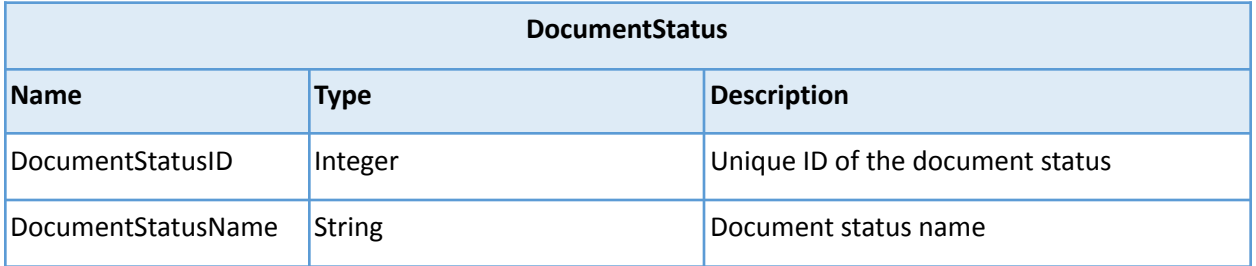

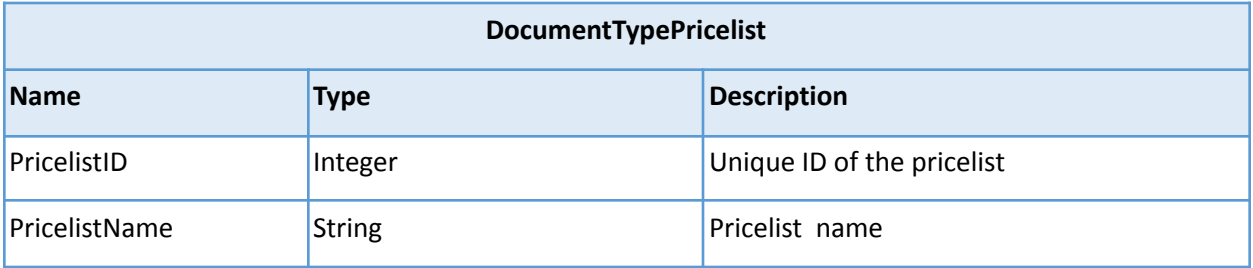

#### <span id="page-22-0"></span>Pricelists

H.

Endpoint is used to export basic pricelist data from Repsly.

#### *Method: GET*

*Path: https://api.repsly.com/v3/export/pricelists/ Accept: application/json, application/xml Content-Type: application/json, application/xml*

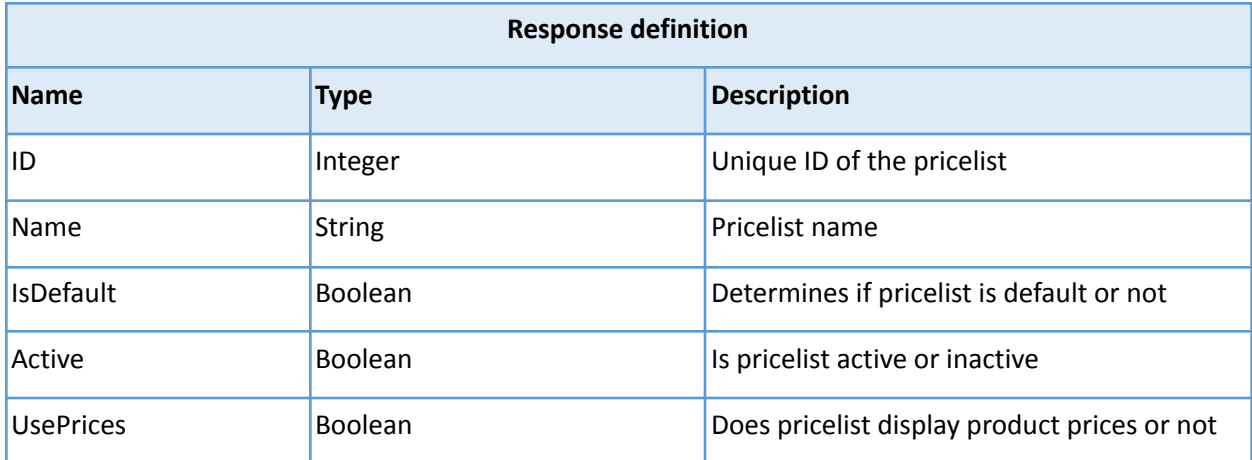

#### <span id="page-23-0"></span>Pricelists Items

Endpoint is used to export pricelist items' data from Repsly which belong to a specific pricelist.

#### *Method: GET Path: https://api.repsly.com/v3/export/pricelists/{pricelistID} Accept: application/json, application/xml Content-Type: application/json, application/xml*

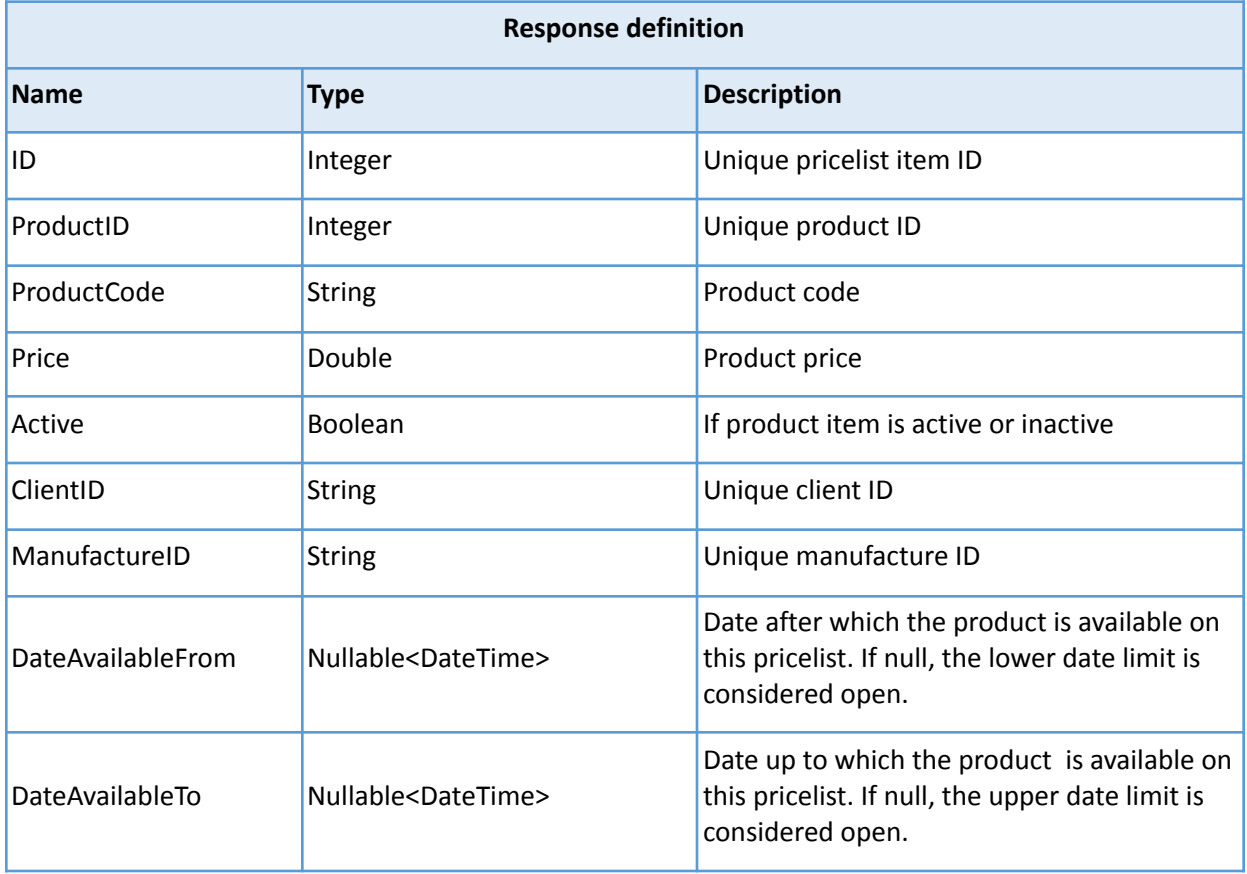

#### <span id="page-24-0"></span>Forms

Endpoint is used to export your forms from Repsly. System limit is 50 rows.

In every response you will receive meta variables FirstID and LastID. Save LastID for future requests so you can use it as a parameter {lastFormID} for every subsequent request until the response meta variable TotalCount is equal to 0, which means you have received all updates.

To get the complete list of forms, start your request with parameter  $\{$ lastFormID $\}$  = 0.

i. *Method: GET*

> *Path: https://api.repsly.com/v3/export/forms/{lastFormID} Accept: application/json, application/xml*

*Content-Type: application/json, application/xml*

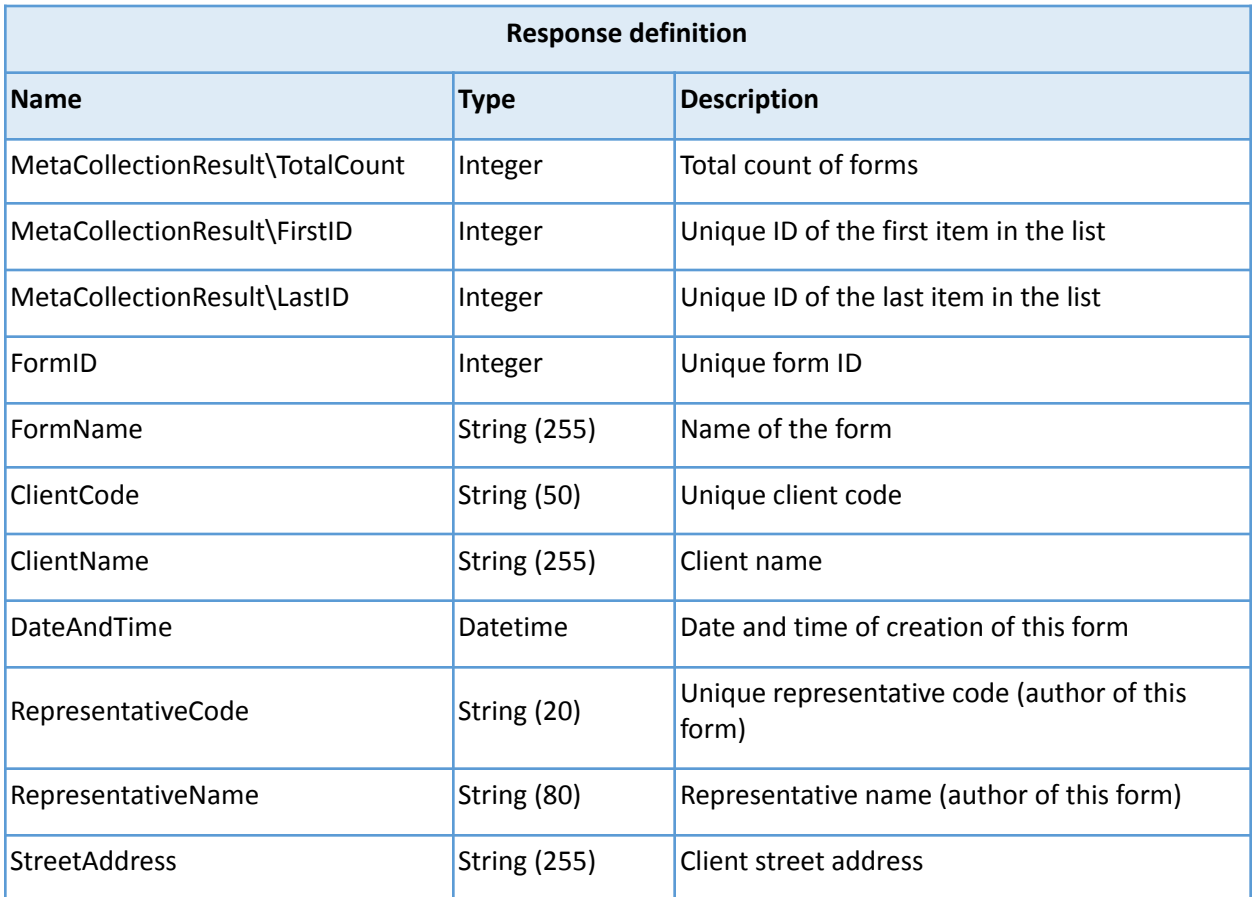

![](_page_25_Picture_400.jpeg)

#### <span id="page-25-0"></span>Photos

Endpoint is used to export your photos from Repsly. System limit is 50 rows.

In every response you will receive meta variables FirstID and LastID. Save LastID for future requests so you can use it as a parameter {lastPhotoID} for every subsequent request until the response meta variable TotalCount is equal to 0, which means you have received all updates.

To get the complete list of photos, start your request with parameter  $\{$ lastPhotoID $\}$  = 0.

#### H. *Method: GET*

*Path: https://api.repsly.com/v3/export/photos/{lastPhotoID}*

*Accept: application/json, application/xml*

![](_page_26_Picture_404.jpeg)

#### <span id="page-26-0"></span>Daily working time

Endpoint is used to export your daily working time from Repsly. System limit is 50 rows.

In every response you will receive meta variables FirstID and LastID. Save LastID for future requests so you can use it as a parameter {lastDailyWorkingTimeID} for every subsequent request until the response meta variable TotalCount is equal to 0, which means you have received all updates.

To get the complete list of daily working times, start your request with parameter {lastDailyWorkingTimeID} = 0.

 $\mathbf{i}$ *Method: GET*

*Path: https://api.repsly.com/v3/export/dailyworkingtime/{lastDailyWorkingTimeID}*

*Accept: application/json, application/xml*

*Content-Type: application/json, application/xml*

![](_page_27_Picture_292.jpeg)

![](_page_28_Picture_370.jpeg)

### <span id="page-28-0"></span>Visit Schedules

Endpoint is used to export your visit schedules from Repsly.

Define start and end date to receive response with visit schedules occurred in wanted period.

i. *Method: GET*

> *Path: https://api.repsly.com/v3/export/visitschedules/{beginDateTime}/{endDateTime} Accept: application/json, application/xml Content-Type: application/json, application/xml*

![](_page_28_Picture_371.jpeg)

![](_page_29_Picture_300.jpeg)

#### <span id="page-29-0"></span>Representatives

Endpoint is used to export your representatives from Repsly.

This endpoint always returns full list of all representatives.

#### $\mathbf{H}$ *Method: GET*

*Path: https://api.repsly.com/v3/export/representatives Accept: application/json, application/xml Content-Type: application/json, application/xml*

![](_page_29_Picture_301.jpeg)

![](_page_30_Picture_557.jpeg)

#### <span id="page-30-0"></span>Import job status

Endpoint is used to export the status of any imports done via Repsly API. To use this endpoint you need to provide the importJobID, which is received when you import data through import endpoints. When data is imported into Repsly, following scenarios can occur:

#### **New data**

If the record being inserted doesn't exist in Repsly, then the record will be created. All newly created records are counted in the RowsInserted field.

#### **Existing data**

If the record being inserted already exists in Repsly, then the record will be updated. All updated records are counted in the RowsUpdated field.

#### **Data with warnings**

If the record being inserted has an error, but this error doesn't prevent insertion, details about this record and the adjoining error will be shown in the Warnings part of the response. All records with warnings will still be counted in the RowsInserted field (in the case of new data) or in the RowsUpdated field (in the case of existing data).

#### **Data with errors**

If the record being inserted has an error, and this error prevents insertion, details about this record and the adjoining error will be shown in the Errors part of the response. All records with errors are counted in the RowsInvalid field.

#### H. *Method: GET Path: https://api.repsly.com/v3/export/importStatus/{importJobID} Accept: application/json, application/xml Content-Type: application/json, application/xml*

![](_page_30_Picture_558.jpeg)

![](_page_31_Picture_285.jpeg)

### <span id="page-32-0"></span>ERROR REFERENCE

![](_page_32_Picture_91.jpeg)